## **PAS A PAS PER A LA INSCRIPCIÓ A LES**

## **PROVES D'ACCÉS A GRAU MITJÀ/SUPERIOR**

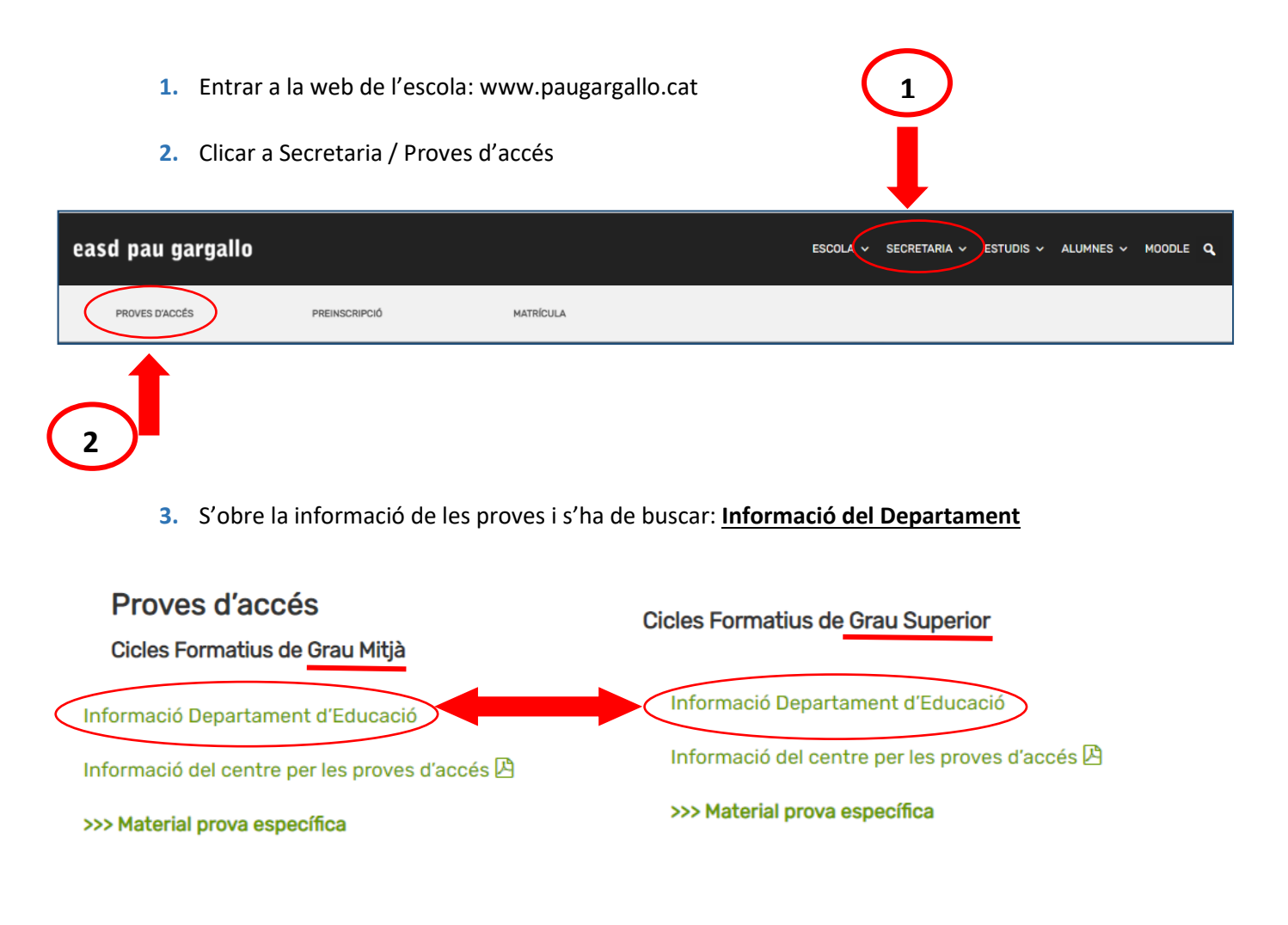

T'enllaça a la web de la Generalitat i a la banda dreta teniu l'accés per poder entrar a

inscriure-us

# Inscriu-te a les proves d'accés!ø

Sol·licitud, documentació i taxes

**4.** Un cop accediu a "**Inscriu-te a les proves d'accés!",** tirant cap avall trobareu un petit resum dels 3 passos a seguir + l'accés per **omplir el formulari.**

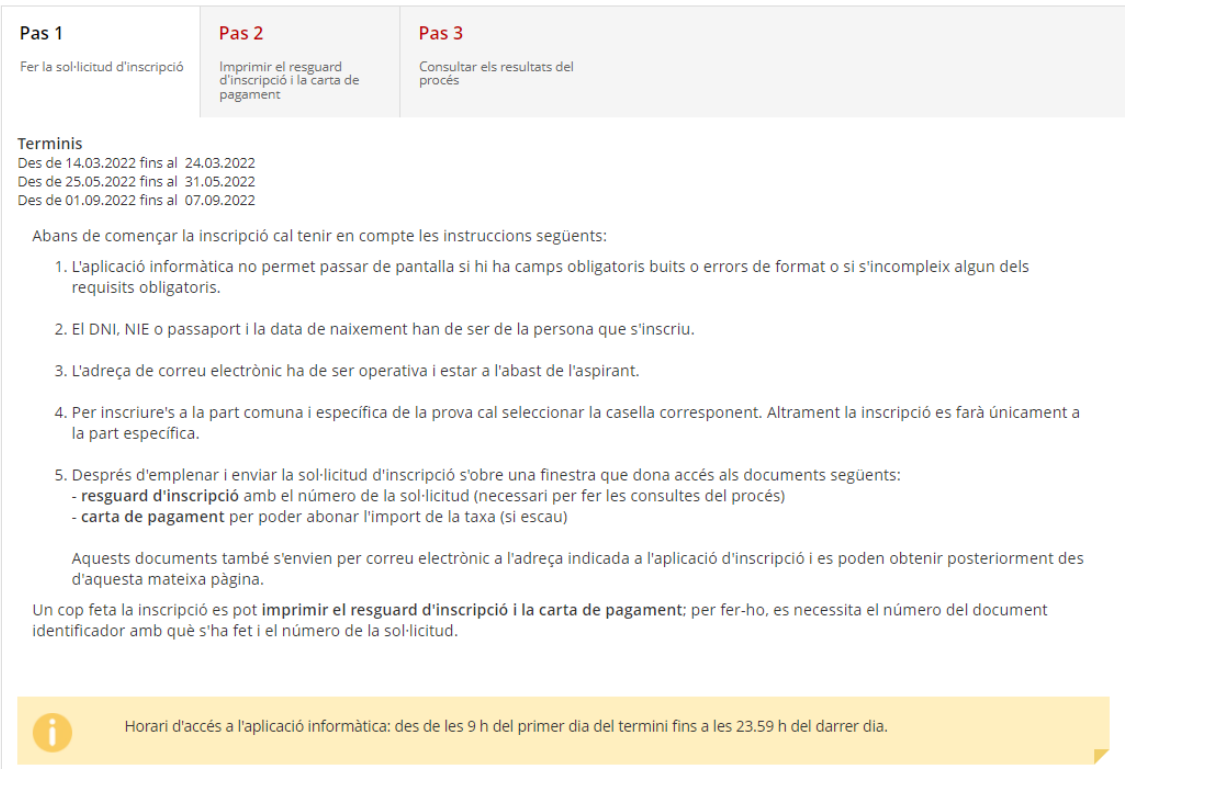

#### Accés per començar la inscripció:

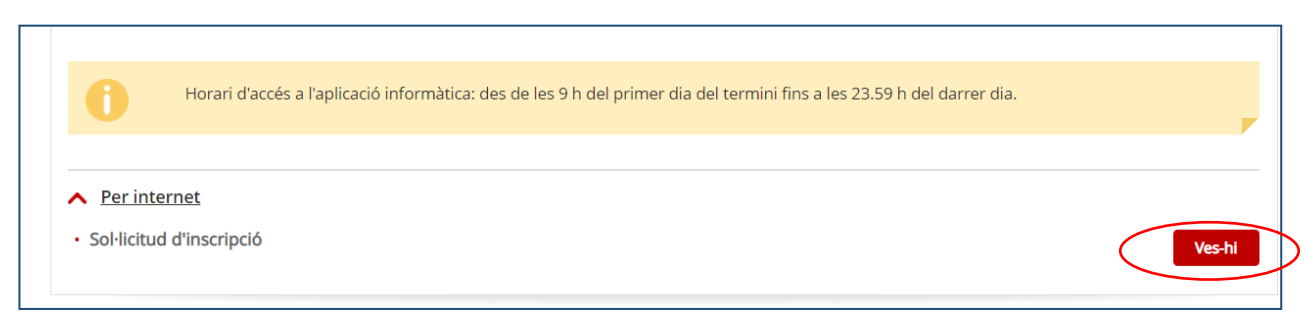

- Si has de fer la prova **comuna i especifica** se't generarà **la carta de pagament** on hauràs d'efectuar el **pagament abans del termini de la inscripció (Mirar bé calendari)**
	- o *El pagament de la taxa es pot fer per Internet, des de l'enllaç que hi ha a l'aplicació d'inscripció al web "lacaixa.es" o per Servicaixa (la ruta a seguir és Pagaments> Pagaments amb codi de barres).*
	- o *En qualsevol cas és imprescindible tenir la carta de pagament. Un cop feta l'operació, es recomana que es conservi el resguard.*
- Si només fas la part **específica no** hauràs de pagar res.

#### **CONSULTA DEL SEGUIMENT DEL TRÀMIT**

Durant tot el procés podràs anar seguint la tramitació i mirar la qualificació.

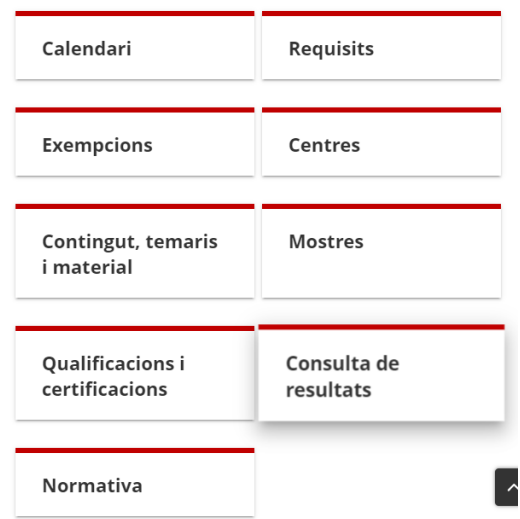

WEB PAU GARGALLO / Secretaria / Proves d'accés / Informació del Departament

#### **CONSULTA DE L'ESTAT I QUALIFICACIONS**

En les **dates indicades en el [calendari](https://educacio.gencat.cat/ca/serveis-tramits/proves/proves-acces/gm-apd/calendari/)** de les proves, els aspirants haureu de consultar, al vostre perfil, l'estat (**admesos o exclosos)** de la vostra sol·licitud, així com les **qualificacions (provisionals i definitives)** de les proves.

Per fer la consulta cal saber:

- el número del **document d'identificació** amb el qual es va fer la inscripció a les proves (DNI, passaport o NIE)
- el **codi de la sol·licitud** que hi ha en el resguard de la inscripció (també el vau rebre per correu electrònic)

**WEB PAU GARGALLO / Secretaria / Proves d'accés / Informació del Departament / Consulta de resultat**

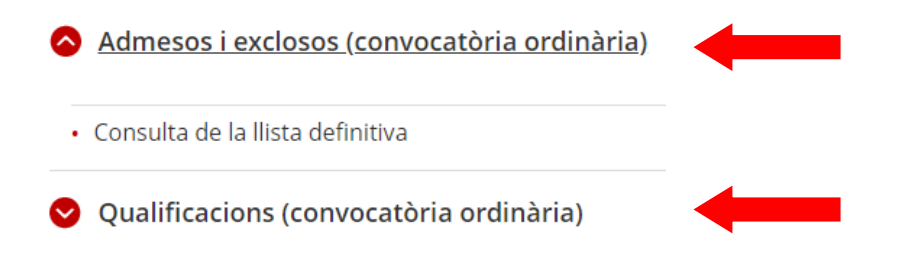

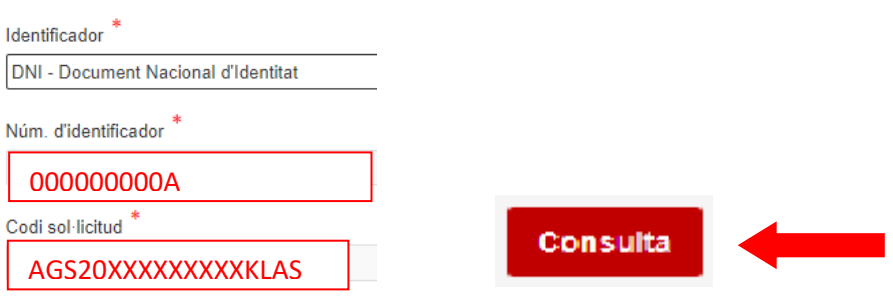

El codi de sol·licitud el podràs trobar en el resguard de la inscripció a la banda dreta a dalt.

### **EXCLOSOS - PROCÉS DE RECLAMACIONS**

Les persones **excloses,** per poder fer la prova, hauran d'enviar el full de RECLAMACIÓ al correu electrònic del centr[e secretaria@paugargallo.cat](mailto:secretaria@paugargallo.cat)

Podeu trobar el full de RECLAMACIÓ a la web de l'escola, a l'apartat **"Presentació de documentació".**